# <u>D E S K T O P P U B L I S H I N G</u>

# **Colori in trappola**

*La crescente voglia di colore nel desktop publishing ha portato sempre più persone ed editori ad utilizzare questi sistemi per la produzione globale delle pubblicazioni. Ma il colore da sempre ha le sue regole e quelle relative al cosiddetto «trappingll sono molto importanti se si vogliono realizzare pubblicazioni a colori di qualità*

### *di Mauro Gandini*

### *Dal/' elettronica alla meccanica*

Il desktop publishing si è definitivamente imposto come sistema completo per la realizzazione di pubblicazioni a qualsiasi livello. I nuovi sistemi operativi come Windows, basati su PC con processori Intel, e come il System 7 per Macintosh, in unione a processori sempre più potenti, offrono ormai la necessaria solidità sulla quale sviluppare applicazioni in grado di elaborare immagini a colori con la stessa qualità, che fino a poco tempo orsono, solo apparecchiature dedicate e costose, potevano assicurare.

Tuttavia nel nostro articolo non parleremo di colore inteso come immagini da stampare in quadricromia (come per esempio riproduzione di fotografie a colori) bensì di elementi grafici a più colori. Il problema nasce dalla constatazione che la stampa di qualsiasi pubblicazione è un'operazione altamente imperfetta: imperfetta perché la meccanica, con cui sono costruite le apparecchiature da stampa, ha un grado di precisione abbastanza ridotto a cui si deve aggiungere il fatto che la stampa viene realizzata su un materiale «vivo» come la carta che reagisce differentemente ai differenti

stimoli (inchiostri, compressione sulle lastre di stampa, assorbimento, ecc.).

Come abbiamo già detto in precedenti articoli, la riproduzione di immagini a colori come le fotografie, riesce abbastanza bene a sopportare un cosiddetto «fuori registro»: infatti la tecnica dei retini di quadricromia ha già di per sé una specie di «rumore di fondo» dovuto alla scomposizione dell'immagine in punti e sua ricostruzione, che l'occhio

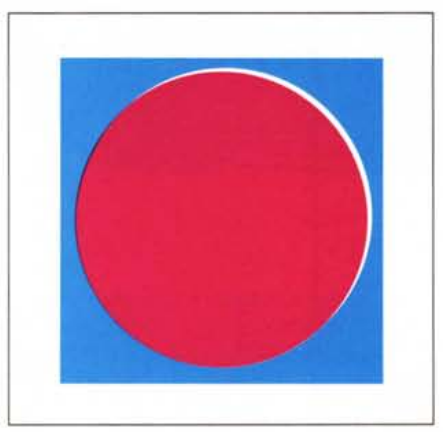

*Ecco il tipico problema da risolvere attraverso la tecnica del «trapping»*, *il fuori registro.* 

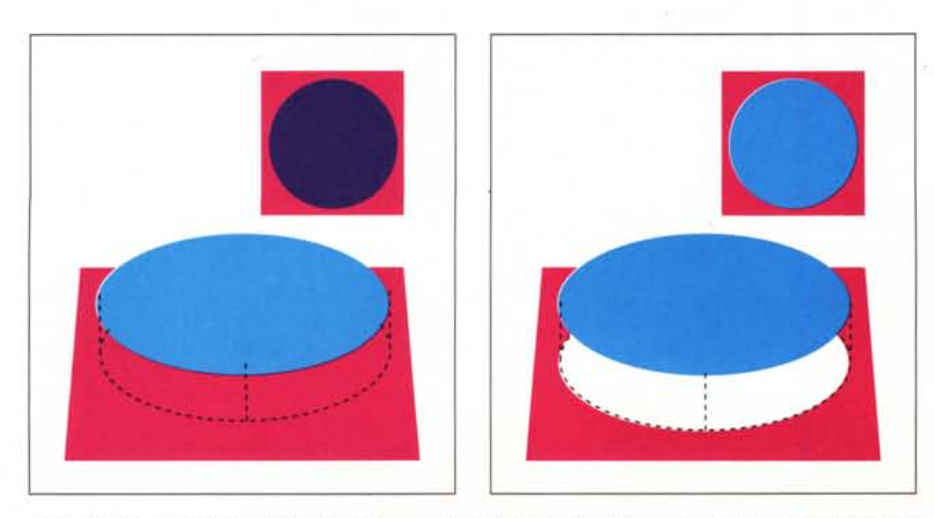

Una soluzione può essere quella di utilizzare fondi pieni ed eliminare di base il problema del trapping, ma *questo comporta delle variazioni di colore che non sempre sono accettabili.*

umano riesce per natura ad eliminare. Il fuori registro non eccessivo aggiunge solo una modesta percentuale di «rumore di fondo».

Il fuori registro diventa invece fattore di grande disturbo quando parliamo di oggetti diversamente colorati che devono risultare perfettamente accostati: in questo caso un piccolissimo fuori registro può creare una sottilissima linea bianca senza alcuna stampa tra i due elementi, che l'occhio umano nota subito per via dell'alto contrasto dei colori degli elementi rispetto appunto alla carta bianca su cui si esegue la stampa. La tecnica che si cura di risolvere questi problemi è quella del trapping.

Volendo riassumere in poche parole il problema diremmo, quindi, che la precisione con cui il computer riesce a gestire le immagini, non è supportata dallo stesso livello di precisione dalle attrezzature da stampa.

## *Colore* **su** *colore*

Prima di esaminare le soluzioni del problema vediamo alcune forme sotto le quali esso si presenta. Intanto diciamo subito che non solo le pubblicazioni stampate in quadricromia possono avere problemi di «trapping», ma naturalmente anche quelle che utilizzano magari solo due colori, e che incorporano oggetti affiancati. Un'altra nota da fare è relativa ai colori che entrano in gioco: infatti quelli chiari (es. il giallo) creano meno problemi rispetto ai colori più saturi. L'incontro di due colori piuttosto «carichi» è la situazione più critica, che richiede senza dubbio l'applicazione di tecniche di trapping, per poter essere tranquilli del risultato finale.

Per meglio comprendere questi problemi, vi sottoponiamo un paio di esempi relativi alla stampa di una figura composta da un cerchio che incorpora un'altra figura geometrica di differente colore. I colori presi in considerazione per maggior facilità di comprensione sono i classici 3 che compongono (insieme al nero) la quadricromia: cian, giallo e magenta.

Il primo esempio ci vede con il problema di stampare un cerchio magenta e una figura all'interno in cian. Il nostro programma di generazione delle pellicole per la quadricromia ci consentirà di produrre due pellicole relative al cerchio e alla figura che se sovrapposte perfettamente ci daranno una copertura totale (le pellicole essendo in pratica al tratto e presentando quindi una superficie nera relativa agli oggetti, se sovrapposte non lasceranno trasparire nemmeno un filo di luce). Ma come abbiamo detto, la stampa non è un'operazione perfetta: così basta qualche decimo di millimetro di spostamento del registro per ottenere in stampa un leggero filetto bianco in alcuni punti della nostra figura, tra i due oggetti in questione. Essendo i colori pieni e abbastanza consistenti, questo finissimo filetto bianco risalterà notevolmente, dando un senso di scarsa precisione di stampa.

Nel secondo caso dovremo stampare le nostre due figure nei colori cian e giallo: anche in questo caso le pellicole saranno perfette, ma in stampa il disallineamento è in agguato. Questa volta il risultato sarà meno tragico poiché il contrasto tra cian e giallo e tra cian e bianco della carta è notevole, ma altresì quello tra giallo e bianco non dà grossi problemi.

Il primo caso è naturalmente il più difficile da risolvere, ma il «trapping» ci può venire incontro. In pratica il «trapping)) andrà a ridurre leggermente le dimensioni del buco bianco nella stampa del magenta creando così una leggera sovrapposizione tra le due figure. Naturalmente questa sovrapposizione creerà un leggero bordo intorno alla nostra figura in cian dovuta alla sovrapposizione con il magenta. Ad occhio nudo il risultato sarà praticamente perfetto.

Nel secondo caso la tecnica del trapping ci aiuta comunque a rendere ancor più perfetto il nostro risultato. Questa volta essendo il cian all'esterno e il giallo all'interno, dovremmo agire in maniera opposta: in pratica quindi l'oggetto giallo dovrà risultare leggermente più esteso in modo da sovrastare leggermente il cian. Nel caso contrario, cioè con il cerchio giallo e la figura cian,

avremmo dovuto ridurre il contorno dentro il quale andava riprodotta questa figura.

In alcuni casi alla tecnica del «trapping)) si può affiancare quella della semplice sovrapposizione: se per caso le nostre figure fossero state gialle e magenta (cerchio giallo e figura magental.

#### *Desktop Publishing e* «trapping»

I programmi più diffusi nel campo del desktop publishing prevedono nella maggior parte dei casi degli interventi di «trapping)). XPress, PageMaker, AIdus FreeHand o Photoshop consentono di agire per ottenere in fase di stam-

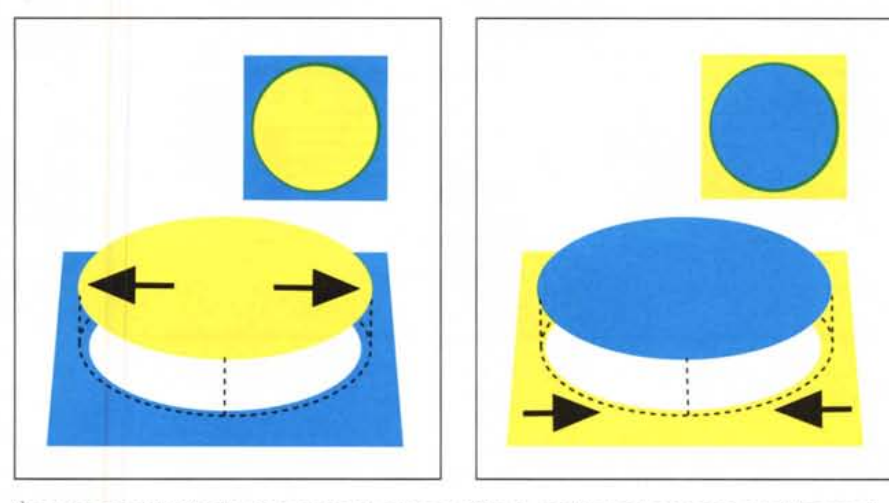

È sempre consigliabile che sia il colore più chiaro a subire la modifica: nel caso esso sia all'interno di un *fondo, dovrà ((allargarsi" verso l'esterno* (4), *mentre nel caso contrario* (5) *dovrà andare a sovrapporsi sulla figura più scura.*

molto probabilmente la soluzione migliore era quella di optare per la semplice sovrapposizione, cioè creare un cerchio completamente giallo e stampare sopra la figura in magenta. Avremmo ottenuto una figura rossa anziché magenta: in molto casi questo è più che accettabile.

Prima di passare ad esaminare praticamente come questa tecnica si applica al desktop publishing, vorremmo quantificare queste «leggere sovrapposizioni». Chi si immagina sovrapposizioni consistenti, es. 1 mm, è senza dubbio fuori strada: i valori normalmente accettabili sono dell'ordine dei 0.2-0.3 punti tipografici, che corrispondono a circa un decimo di millimetro (le attrezzature per la stampa sono, sì, poco precise, ma non esageriamo!)

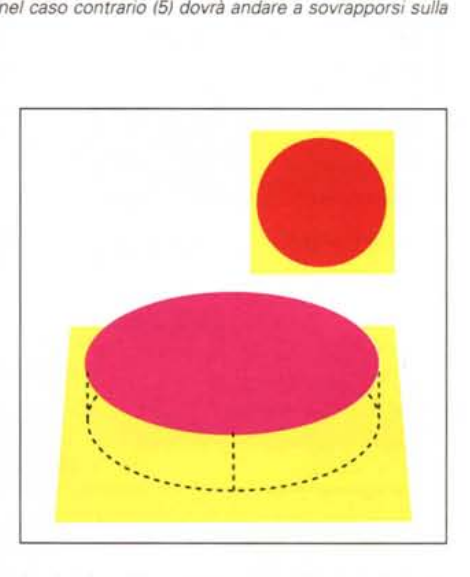

*In alcuni casi la sovrapposizione di colori pieni può dare risultati accettabili.*

pa i migliori risultati. Vogliamo tuttavia ricordare che queste azioni di «trapping» possono essere applicate solo ad oggetti in colori pieni o al massimo a testo, ma quasi mai ad oggetti con sfumature o a oggetti di tipo bit-mapped come file tiff, mezze tinte, fotografie, ecc.

Un'altra cosa da ricordare è che nell'utilizzo di questi sistemi di «trapping» la fede è una cosa essenziale: infatti, a video o stampando il vostro documento con una stampante laser o con una stampante a colori, difficilmente potrete apprezzare le differenze del prima e del dopo «trapping». Come detto in precedenza, stiamo parlando di pochi decimi di millimetro che non sono assolutamente visibili sul monitor del nostro computer e non risultano nemmeno apprezzabili utilizzando delle normali stampanti a 300 punti per pollice.

Vediamo quindi come utilizzare le funzioni di «trapping» in questi pro-

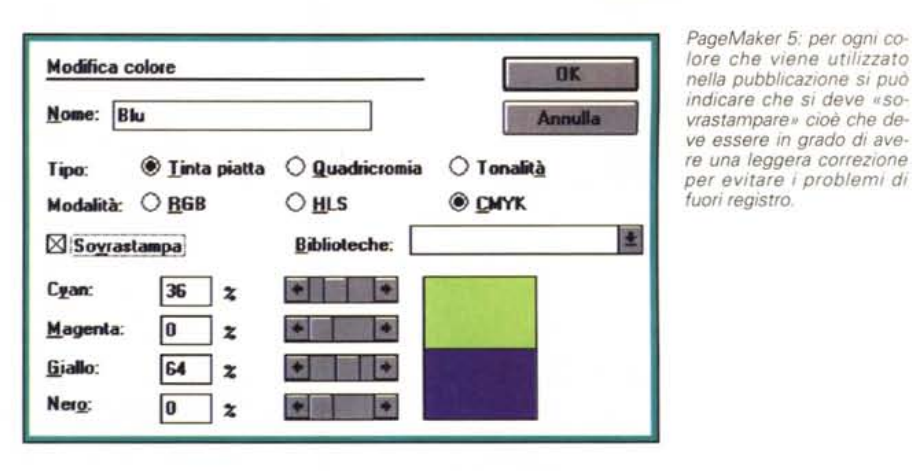

grammi e come esse poi effettivamente agiscono.

#### *A/dus PageMaker*

Fino alla versione 4.2, la funzione di

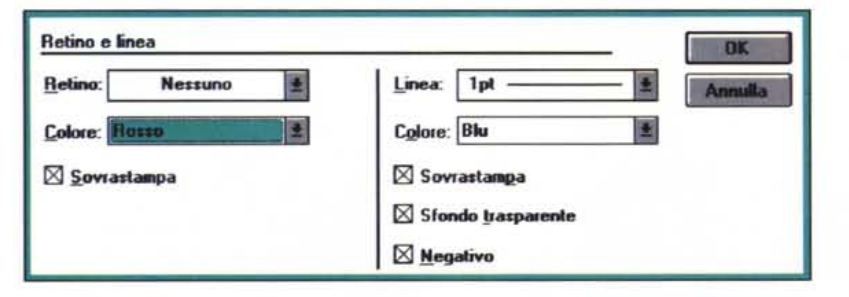

*PageMaker* 5: */'indicazione di sovrastampa può anche essere data singolarmente per ogni singolo oggetto, sia per quanto riguarda lo sfondo sia per il filetto*

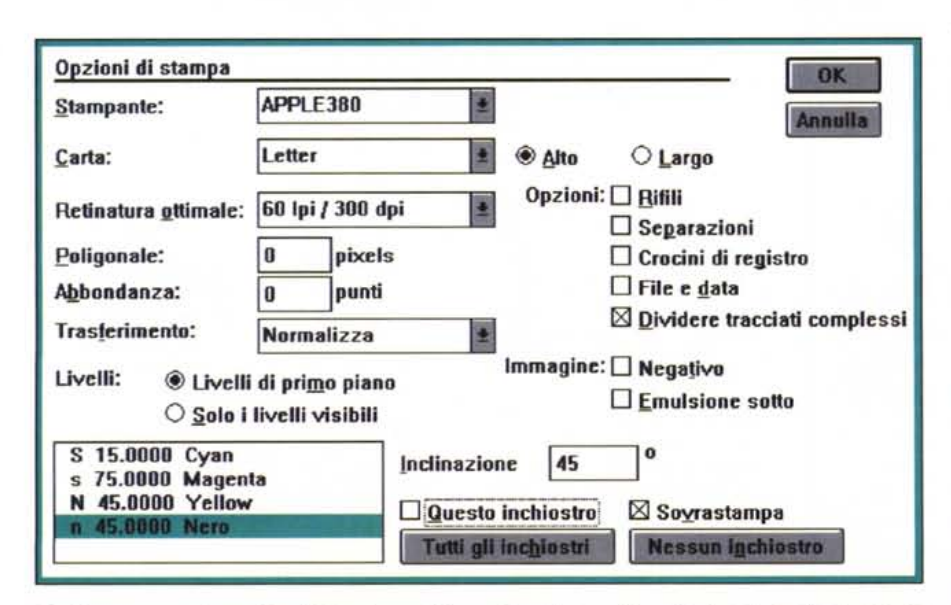

*FreeHand: come visto per PageMaker, è possibile scegliere il comportamento di ogni singolo oggetto per quanto riguarda fondo* e *filetto; per la separazione colore in quadricromia, è possibile scegliere il comporta*mento dei singoli colori tra 4 possibilità: S, il colore viene stampato, ma viene ritagliata la parte relativa ad *un'eventuale sovrastampa;* s, *il colore verrà sovrastampato; N, quel colore non viene stampato; n, anche in questo caso il colore non viene stampato,* me si *segnala che è impostato per un'eventuale sovrastampa.*

«trapping» era attuata da un'opportuna Addition che andava acquistata a parte. Questa Addition si chiama MouseTrap e viene prodotta dalla Utility Company: può agire differentemente nel caso si stia trattando testo o semplici oggetti. Non consente di avere una funzionalità di «trapping» globale con effetti su tutto il documento, ma si può attivare selezionando gli oggetti a cui si vuole applicare il «trapping» il trapping è a questo punto personalizzabile per ogni coppia di oggetti.

*PageMaker* 5: *per ogni colore che viene utilizzato*

*indicare che* si *deve* « *sovrastamparell cioè che deve essere in grado di ave-*

*fuori registro.*

In PageMaker 5 vengono fornite alcune indicazioni per creare una funzionalità che chiameremo di «pseudotrapping»: in pratica si consiglia l'utente di aggiungere un bordo dello stesso colore dell'oggetto di spessore pari a 0.25 pt (o più fino a 0.5 pt) e di rendere questo bordo sovrastampabile rispetto all'oggetto di sfondo. Questa soluzione non è il massimo, ma purtuttavia consente di risolvere il problema nei casi più semplici.

#### *Quark Xpress*

La possibilità di gestire il «trapping» è da tempo presente in Xpress. Troviamo differenti possibilità di accesso a questa funzionalità. Intanto nella finestra relativa alle Preferenze è possibile indicare se vogliamo che questa funzionalità sia attivata o meno. Abbiamo poi la possibilità di specificare per ogni singolo colore presente nella nostra pubblicazione il parametro di «trapping» e sovrastampa in relazione ad ogni altro singolo colore. Esiste un settaggio di default che tuttavia può essere modificato a piacimento dall'utente. Infine c'è in qualsiasi momento la possibilità di richiamare una finestra con l'indicazione del trapping applicato agli oggetti che si sta utilizzando.

#### *A/dus FreeHand*

La funzione di «trapping» in Free-

Hand è praticamente automatica: in fase di stampa si può richiedere la sua applicazione o meno, indicando praticamente di quanto ingrandire gli oggetti per far sì che risultino sovrapposti (indicazione naturalmente richiesta in punti tipografici). Vista la natura e la precisione con cui lavora il programma e anche le grandi possibilità di zoom consiglieremmo di agire manualmente solo nei casi più critici: in caso non ci sia tempo per un lavoro così accurato, l'attivazione della forma automatica risulta in grado di risolvere la quasi totalità dei problemi.

#### *Adobe PhotoShop*

Anche in questo caso abbiamo una funzione automatica. Dopo aver fatto una copia di lavoro del documento definitivo lo si converte in formato CMYK (per la quadricromia). A questo punto è possibile esprimere la propria scelta di «trapping» in Pixel, in punti o in millimetri.

### *Verso il professionale*

Naturalmente il mercato offre anche per il desktop publishing dei prodotti professionali in grado di risolvere il problema del «trapping»: i due prodotti più conosciuti e professionali sono Aldus TrapWise e Island Trapper della Island Graphics. Nota negativa è naturalmente il prezzo: si parla infatti di svariate migliaia di dollari.

Le prestazioni di questi prodotti sono naturalmente ottime, anche se si differenziano come operatività e possibilità offerte. Entrambi importano file da tutti i più diffusi formati in ambito desktop publishing, li trasformano in un formato proprio e li rielaborano secondo le esigenze dell'utente: alla fine del lavoro restituiscono dei file pronti per la stampa

*CorelDraw'* 4: *selezionando un oggetto* e *premendo il tasto di destra del mouse* si *ottiene un menu che consente di chiedere, tra le altre cose, la sovrastampa dell'oggetto stesso.*

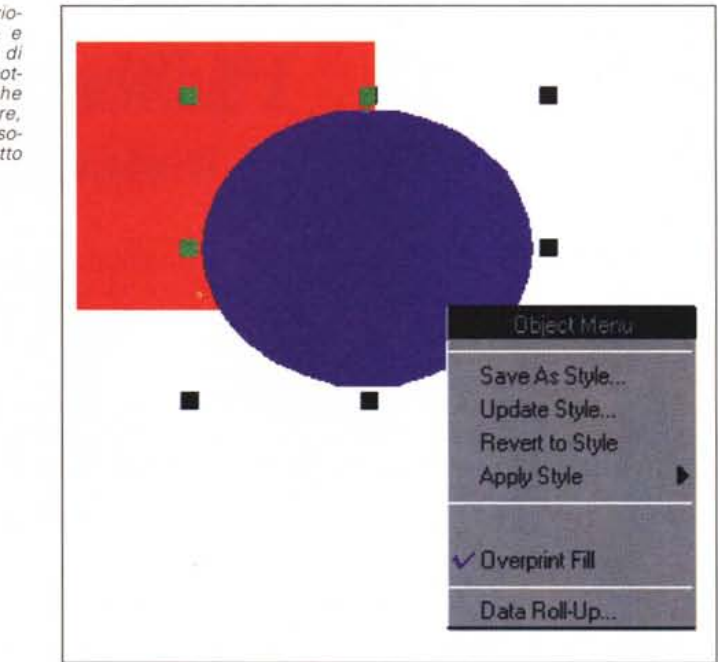

delle pellicole in separazione colori. Come detto le funzioni disponibili variano da prodotto a prodotto. Per esempio TrapWise consente di eseguire un «trapping» tra due immagini di tipo bitmapped (es. immagini in formato .Tiff). Da parte sua IslandTrapper consente di creare un «trapping» variabile se un oggetto risulta essere a cavallo di due sfondi differenti.

L'altra possibilità, se proprio non ci si fida delle possibilità di «trapping» del proprio programma di desktop publishing, è quella di andare da un service

*Xpress: consente di stabilire per ogni accoppiata di colore le caratteristiche di* «*trapping»*, *fino alla scelta del livello di sovrapposizione in punti tipografici.*

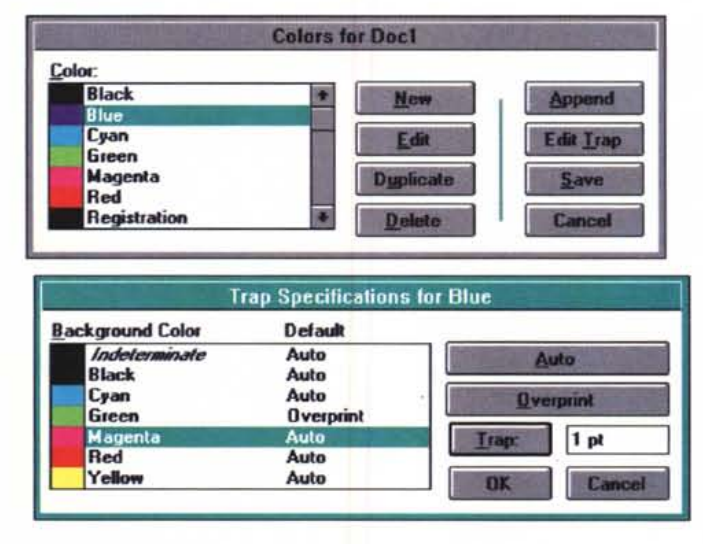

specializzato e passare la versione finale del vostro lavoro su una macchina professionale di elaborazione delle immagini. Naturalmente questo controllo anche se minimo può costarvi dalle 100 alle 500.000 lire, ma avrete la certezza che le pellicole che ne usciranno saranno esenti da problemi di disallineamento in fase di stampa (naturalmente può sempre esserci un disallineamento grossolano, ma normalmente viene corretto in fase di avvio stampa e comunque, a quel punto, ne è pienamente responsabile il vostro tipografo).

# *Conclusione*

Se si decide di lavorare bene è meglio farlo fino in fondo e le tecniche di «trapping» sono in grado di assicurare una miglior qualità del materiale stampato. Di certo esse incidono solo su una parte del lavoro: infatti se decidiamo di controllare con precisione tutte le varie situazioni di sovrapposizione di colore nella nostra pubblicazione, applichiamo dove serve il «trapping» e poi ci accontentiamo di controllare il risultato finale prima della stampa solo attraverso una stampa con una stampante a colori, beh! allora abbiamo perso il nostro tempo.

Adattando un vecchio detto dei tipografi: un errore da correggere su un file costa 1.000 lire, su pellicola costa 10.000 lire, sulle lastre costa 100.000 lire, ma stampato può costare anche più di 100.000.000!